## Barcode Setup

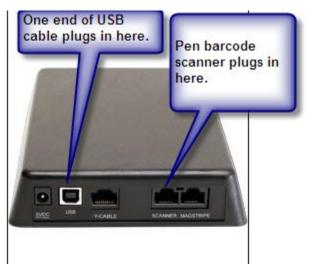

Once this is plugged into the computer follow the steps below. Remember the user may have to hold the pen at various angles to it to read the barcode.

Client needs the laminated WDP Reader Setup Menu. If they do not have it they can print it to a laser / inkjet printer from the following web site. Note they will need acrobat reader in order to read this document.

Barcodehq.com/menus/uswdpset.pdf

After each swipe you should hear the barcode wand beep. If you do not hear the beep scan the barcode until it does.

- 1. Start Setup
- 2. 2 of 5 code
- 3. 0 (Barpad Table)
- 4. 2 of 5 code
- 5. 2 (Barpad Table)
- 6. 2of 5 length
- 7. 1 (Barpad Table)
- 8. 0 (Barpad Table)
- 9. Terminator Character
- 10. 1 (Barpad Table)

Steps 11 - 14 are not used anymore so you can skip these steps and go to step 15. As of 2011.

- 11. Computer Interface
- 12. 1 (Barpad Table)
- 13. Data Transmission
- 14. 1 (Barpad Table)
- 15. End Setup